## **如何快速找到应用**

## 方法一:进入应用中心,输入你想使用的应用

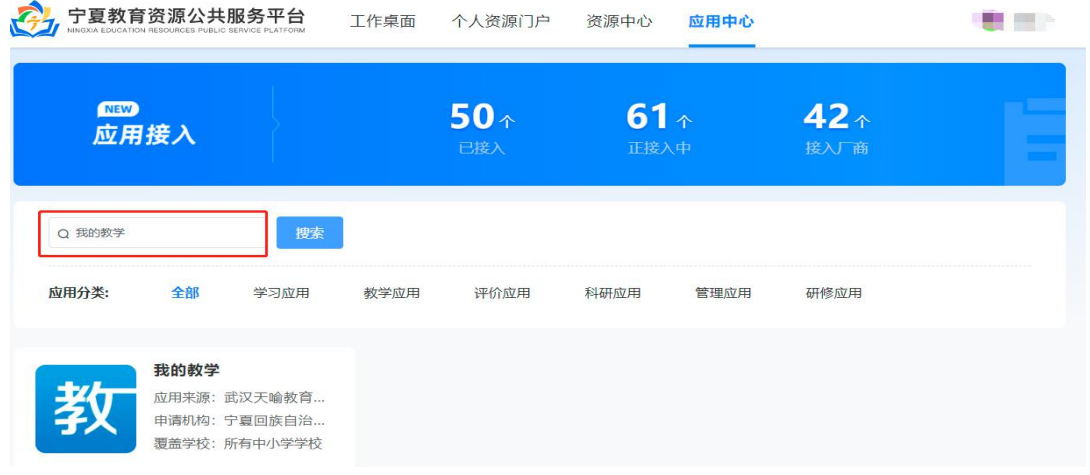

方法二:进入个人工作桌面,点击"编辑应用"按钮,将您要使 用的使用放在桌面后点击图标进行使用。

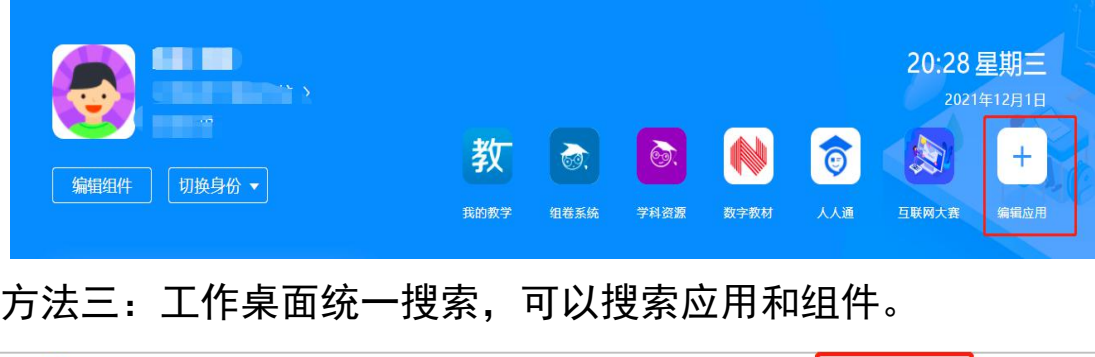

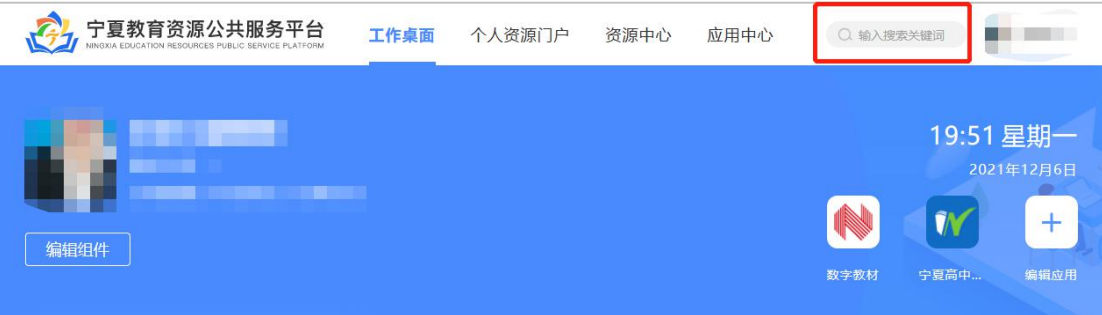